# 在300和500系列託管交換機上啟用Telnet服務

### 目標 Ī

Telnet是一種網路協定,允許通過Internet或LAN通過命令列介面控制裝置。 啟用Telnet後 ,管理員可以使用Telnet客戶端應用程式配置交換機。但是,由於Telnet消息不加密,因此建 議使用SSH服務。

本文說明如何在SF/SG 300和SF/SG 500系列託管交換器上啟用Telnet服務。

## 適用裝置

·SF/SG 300系列託管交換器

· SF/SG 500系列託管交換器

## 軟體版本

·v1.4.1.3

### 啟用Telnet服務 Ĩ

步驟1.登入到Web配置實用程式並選擇安全> TCP/UDP服務。將開啟TCP/UDP Services頁面 :

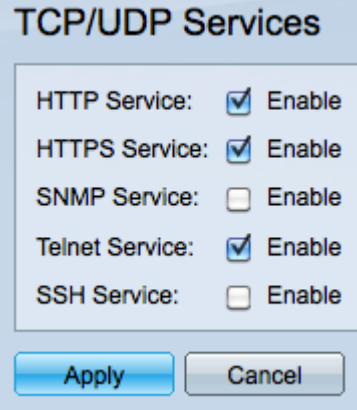

步驟2.選中Telnet Service覈取方塊中的Enable,以通過使用Telnet訪問交換機。

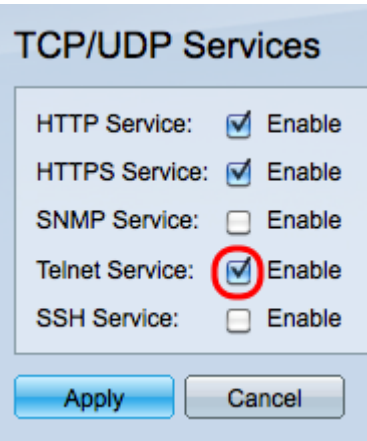

步驟3.按一下Apply以立即啟用Telnet服務。

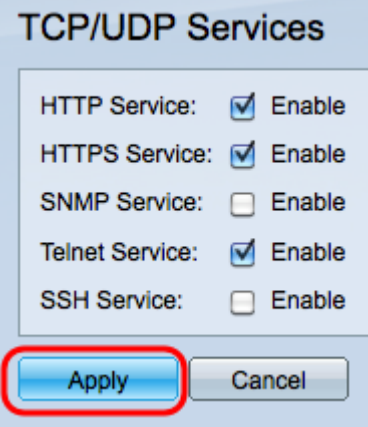

附註:對於Windows作業系統,只有通過作業系統啟用telnet命令後CMD才可用。如需詳細資 訊,請參閱[Windows Telnet:常見問題頁](http://windows.microsoft.com/en-us/windows/telnet-faq#1TC=windows-7)面。

步驟4.要通過Telnet訪問交換機,請開啟命令提示符並輸入telnet n.n.n.n。輸入用於訪問圖形 使用者介面的相同使用者名稱和密碼。

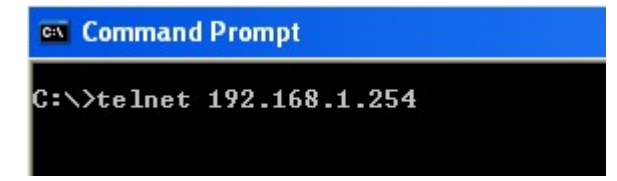

附註:n.n.n.n表示交換機的IP地址。交換機的預設IP地址為192.168.1.254。